# Higher Quality Better Service!

# Certified IT practice exam authority

Accurate study guides, High passing rate! Exam Sell provides update free of charge in one year!

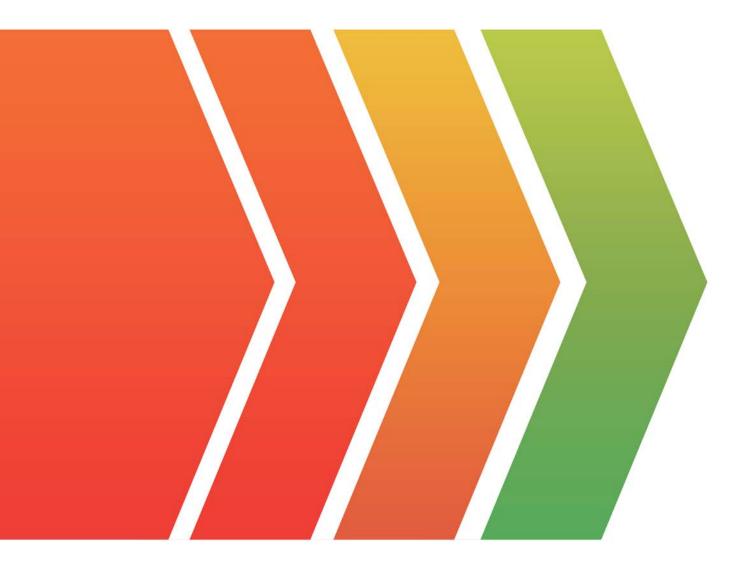

## Exam : EX447

# Title: Red Hat Certified Specialistin Advanced Automation:Ansible Best Practices

## Version : DEMO

#### 1.CORRECT TEXT Create a file called specs.empty in home/bob/ansible on the local machine as follows: HOST= MEMORY= BIOS= VDA\_DISK\_SIZE= VDB\_DISK\_SIZE=

Create the playbook /home/bob/ansible/specs.yml which copies specs.empty to all remote nodes' path /root/specs.txt. Using the specs.yml playbook then edit specs.txt on the remote machines to reflect theappropriate ansible facts.

#### Answer:

Solution as:

| - name: edit file                     |
|---------------------------------------|
| hosts: all                            |
| tasks:                                |
| - name: copy file                     |
| copy: report.txt                      |
| dest: /root/report.txt                |
| <ul> <li>name: change host</li> </ul> |
| lineinefile:                          |
| regex: ^HOST                          |
| line: HOST={{ansible_hostname}}       |
| state: present                        |
| path: /root/report.txt                |
| <ul> <li>name: change mem</li> </ul>  |
| lineinefile:                          |
| line: MEMORY={{ansible_memtotal_mb}}  |
| regex: ^MEMORY                        |
| state: present                        |
| path: /root/report.txt                |

name: change bios

lineinefile:

line: BIOS={{ansible\_bios\_version}}
regex: ^BIOS

state: present

path: /root/report.txt

- name: change vda

lineinefile:

line: VDA\_DISK\_SIZE ={%if ansible\_devices.vda is defined%}{{ansible\_devices.vda.size}}{%else%}NONE{%endif%}

regex: ^VDA\_DISK\_SIZE
state: present

path: /root/report.txt

- name: change vdb

lineinefile:

line: VDB\_DISK\_SIZE ={%if ansible\_devices.vdb is defined%}{{ansible\_devices. vdb.size}}{%else%}NONE{%endif%}

regex: **^VDB\_DISK\_SIZE** 

state: present

path: /root/report.txt

#### 2.CORRECT TEXT

Create a file calledadhoc.shin/home/sandy/ansiblewhich will use adhoc commands to set up anew repository. The name of the repo will be 'EPEL' the description 'RHEL8' the baseurl is'https://dl.fedoraproject.org/pub/epel/epel-release-latest-8.noarch.rmp'there is no gpgcheck, but you should enable the repo.

\* You should be able to use an bash script using adhoc commands to enable repos. Depending on your lab setup, you may need to make this repo "state=absent" after you pass this task.

#### Answer:

chmod0777adhoc.sh vim adhoc.sh #I/bin/bash ansible all -m yum\_repository -a 'name=EPEL description=RHEL8 baseurl=https://dl.fedoraproject.org/pub/epel/epel-release-latest-8.noarch.rmp gpgcheck=no enabled=yes'

#### 3.CORRECT TEXT

Create a file calledrequirements.ymlin/home/sandy/ansible/rolesto install two roles. The source for the first role is geerlingguy.haproxy and geerlingguy.php. Name the first haproxy-role and the second php-role. The roles should be installed in /home/sandy/ansible/roles.

#### Answer:

in /home/sandy/ansible/roles vim requirements.yml

| <ul> <li>src: geerlingguy.haproxy</li> </ul>   |
|------------------------------------------------|
| name: haproxy-role                             |
| <ul> <li>src: geerlingguy. php_role</li> </ul> |
| name: php_role                                 |

Run the requirements file from the roles directory: ansible-galaxy install -r requirements.yml -p /home/sandy/ansible/roles

#### 4.CORRECT TEXT

Create an empty encrypted file calledmyvault.yml in /home/sandy/ansibleand set the passwordtonotsafepw. Rekey the passwordtoiwejfj2221.

#### Answer:

ansible-vault create myvault.yml Create new password: notsafepw Confirm password: notsafepwansible-vault rekey myvault.yml Current password: notsafepw New password: iwejfj2221 Confirm password: iwejfj2221

#### 5.CORRECT TEXT

Create a playbook calledwebdev.ymlin'home/sandy/ansible. The playbook will create a directory Avcbdev on dev host. The permission of the directory are 2755 and owner is webdev. Create a symbolic link from/Webdevto /var/www/html/webdev. Serve a file from Avebdev7index.html which displays the text "Development" Curlhttp://node1.example.com/webdev/index.htmlto test

#### Answer:

Solution as:

| name: webdev                                              |
|-----------------------------------------------------------|
| hosts: dev                                                |
| tasks:                                                    |
| - name: create webdev user                                |
| user:                                                     |
| name: webdev                                              |
| state: present                                            |
| <ul> <li>name: create a directory</li> </ul>              |
| file:                                                     |
| mode: '2755'                                              |
| path: /webdev                                             |
| state: directory                                          |
| <ul> <li>name: create symbolic link</li> </ul>            |
| file:                                                     |
| src: /webdev                                              |
| path: /var/www/html/webdev                                |
| state: link                                               |
| <ul> <li>name: create index.html</li> </ul>               |
| copy:                                                     |
| content: Development                                      |
| dest: /webdev/ index.html                                 |
| <ul> <li>name: Install selinux policies</li> </ul>        |
| yum:                                                      |
| name: python3-policycoreutils                             |
| state: present                                            |
| <ul> <li>name: allow httpd from this directory</li> </ul> |
| sefcontext:                                               |
| <pre>target: '/webdev(/.*)?'</pre>                        |
| <pre>setype: httpd_sys_content_t</pre>                    |
| state: present                                            |
| <ul> <li>name: restore the context</li> </ul>             |
| shell: restorecon -vR /webdev                             |